# GUIDE TO YOUR STUDENT PORTAL

You are enrolled into our test prep course with your email provided by your school as the username.

There will be a link and preset password provided in your Welcome Email that you will use for your first time signing into the Student Portal.

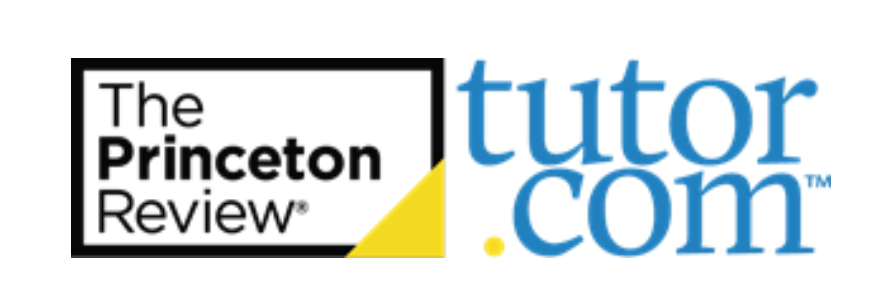

### Sign In

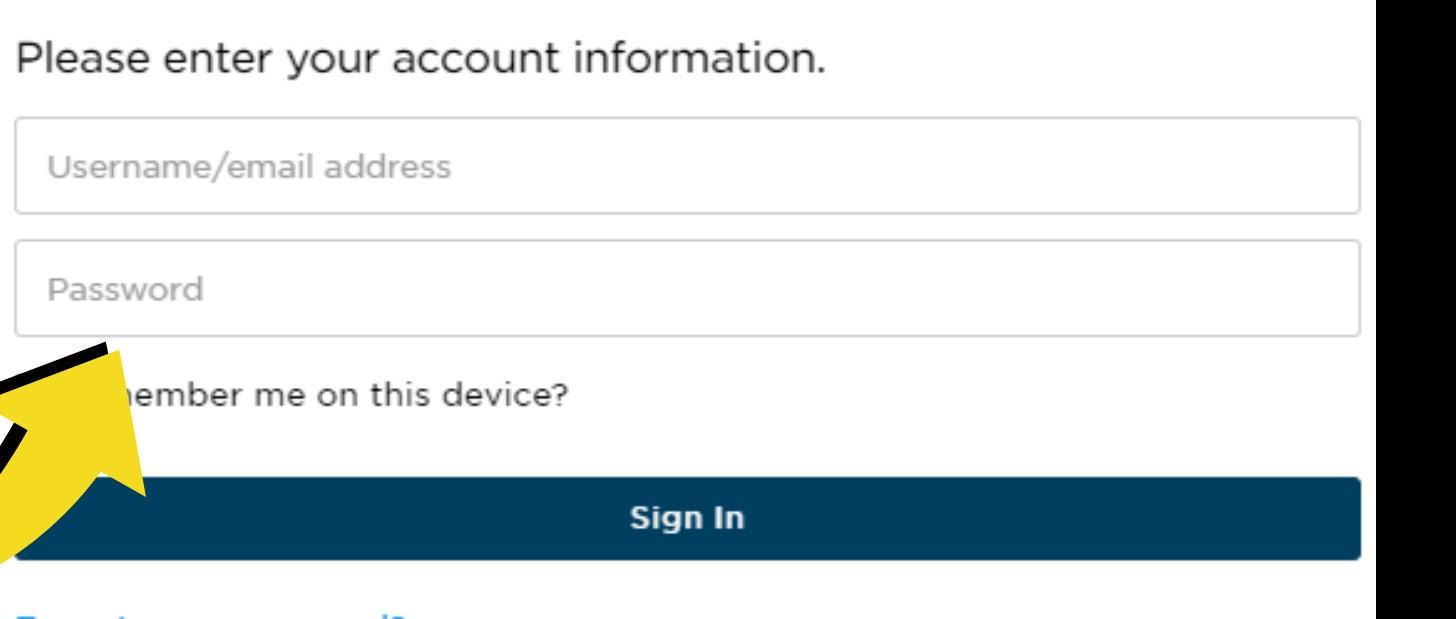

Forgot your password?

### PRINCETONREVIEW.COM

We've found that Chrome is the best browser for utilizing Student Portals. You can download the browser here:<https://www.google.com/chrome/>

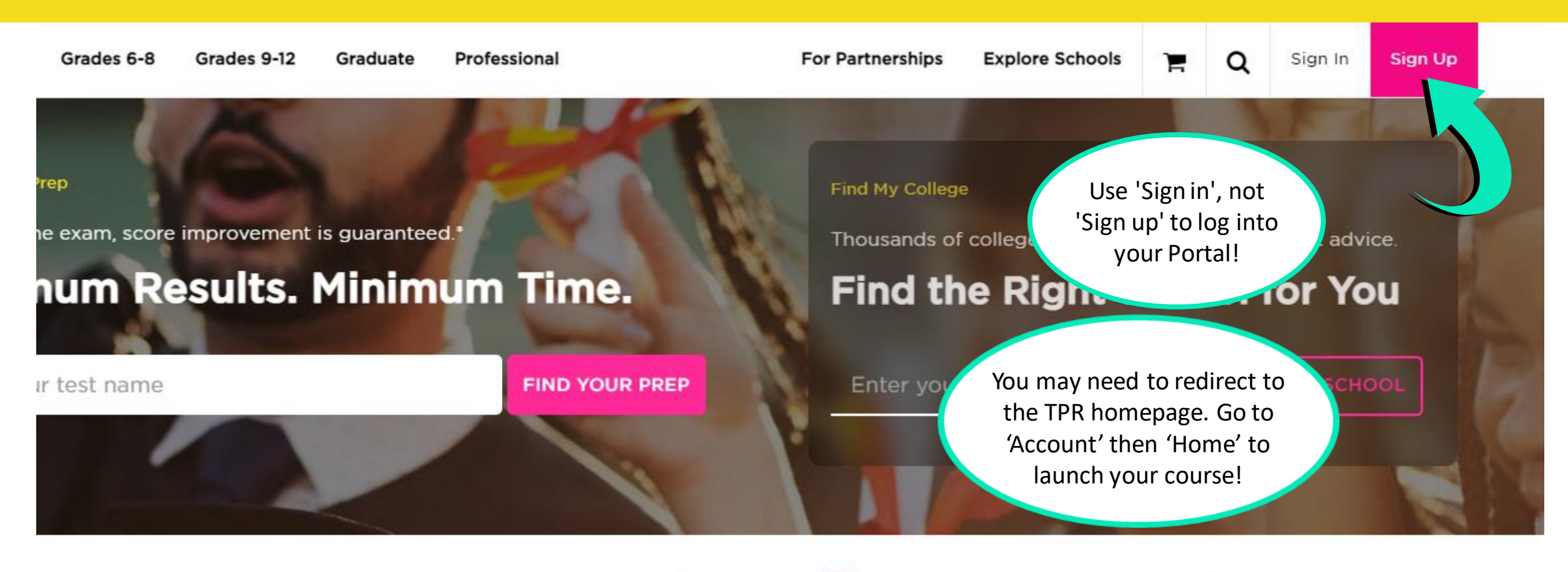

Academic

**MCAT®** 

 $LSAT^*$ 

CFA<sup>®</sup>

## WHEN YOU SIGN IN…

You will have access to many materials and important information about your self-paced program!

Click on "Open Course" under **AP Cram Course English Literature LOL**  to get to the **Online Student Portal**.

# Hi Demo!

My Campus

AP Program Name-Year

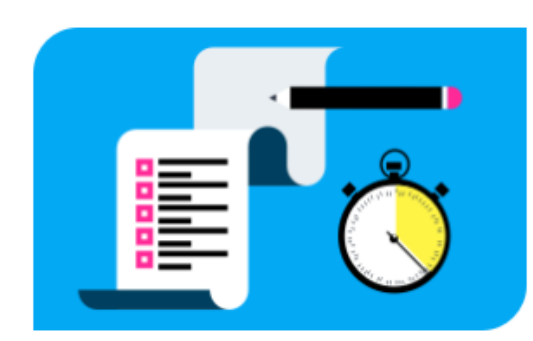

Bookmark this page for quick access to your Portals. Be sure to visit them regularly to stay on task!

Access expires: 2/4/2023

**Open Course** 

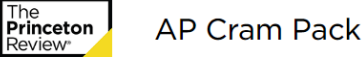

800-273-8439 My Account -

### **L** Welcome to your AP Student Tools

With our experience and expertise plus your active participation, we will embark on a journey to dominate your AP Exam.

### **Getting Started**

#### Preparing ion your Exam

This dashboard will provide you with the relevant documents, practice exams, and class sessions that you need to gain a greater understanding of your exam content and a better score on test day.

#### **YOUR DASHBOARD HAS:**

- A Home Tab where you can find relevant course documents and links
- A Practice Tests Tab
- A Schedule Tab

#### TO ATTEND CLASS SESSIONS:

Plan to log into your dashboard ahead of your scheduled session. Navigate to the schedule tab, and click on the class launch link which is available 15 minutes before the session start time, or when the instructor is present. There a pink connect button will appear so you may join that session. If you don't see the connect button at the scheduled time of your session, exit and try again. It could be that both you and the instructor initiated the online session too close together.

To make sure you're prepared for the official exam, visit this exam calendar webpage and make sure to check with your local sites for confirmed dates and times for test administration. If you're looking for more information about the official exam you can visit this Exams Overview webpage for an overview of the exam details.

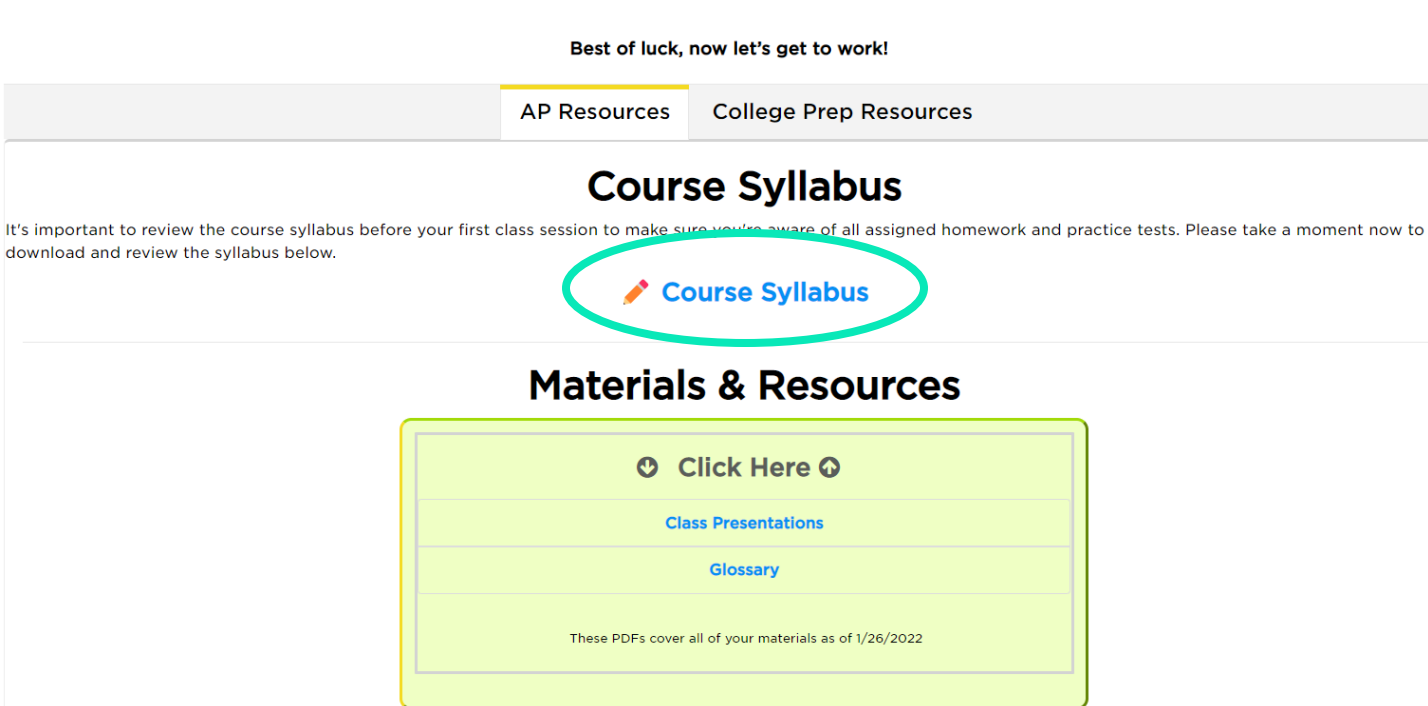

# **HOME PAGE**

Your Home page consists of your online materials, guides, course schedule, and coursework.

Start by going through the course syllabus before your first class session to make sure you're aware of all assigned homework and practice tests.

# **PRACTICE TESTS**

You will see a list of *Required Tests* that you will be assigned to complete throughout your course.

Your Portal will automatically generate a score report when the test is completed online. A link underneath the test will appear  $-$  select it and a new section on the Practice page titled 'View Score Reports' will expand. Use these reports to follow your score trends and find your personal areas of strengths and difficulties.

- View each test section by using the different tabs. Your results for that section will appear.
- Hover over incorrect answers to see explanations and concepts tested.
- After you take multiple tests, your Portal will be able to show progress over time.

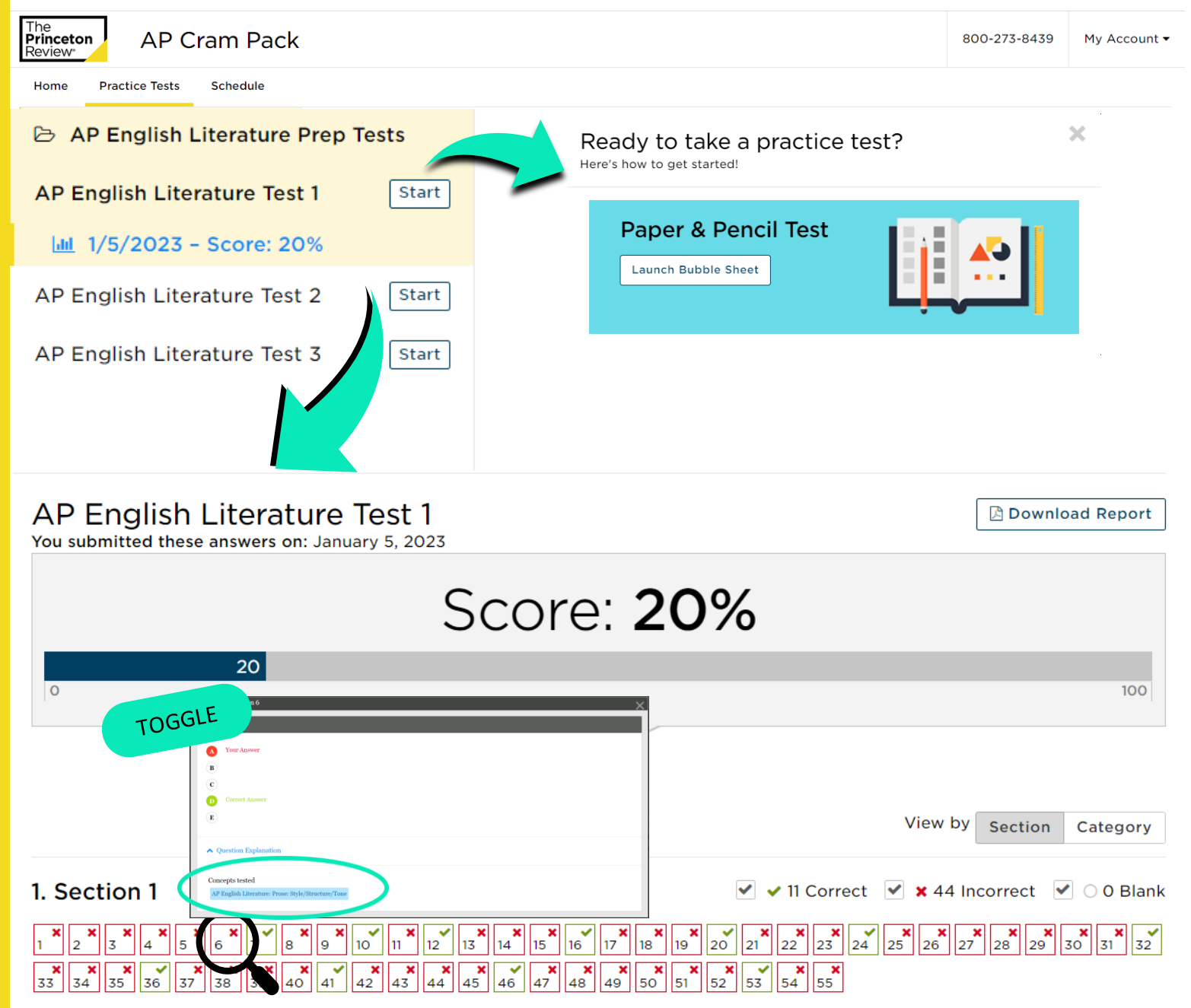

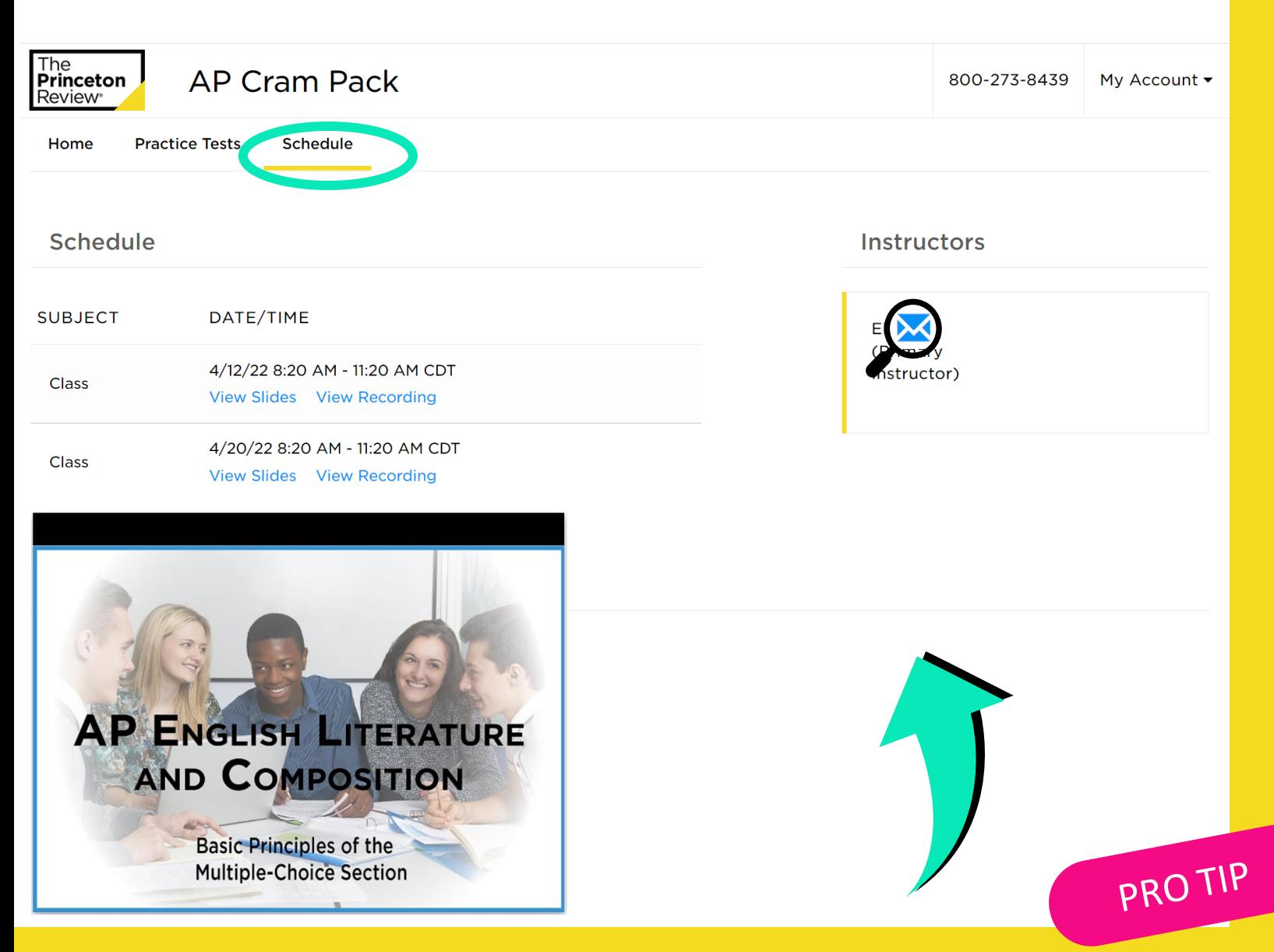

# **SCHEDULE TAB**

Your course schedule is on your Schedule page

If you have LiveOnline class sessions, the Launch Class link will become active 15 minutes before the class start time. 24-48 hours after an online class session has ended, *Class Recording*  and *Class Slides* links will appear.

GOT A QUESTION FOR A SPECIFIC INSTRUCTOR? SELECT THE ENVELOPE NEXT TO THEIR NAME TO FMAIL THEM DIRECTIV!

## LiveOnline Class Troubleshooting

If your class sessions are online, you will see LiveOnline listed within the class session on the schedule. The LiveOnline class link will appear 15 minutes before your class begins.

You may need to refresh your browser or sign out and back in if a link has not appeared yet.

Make sure you are ready for your LiveOnline class!

System/Browser Requirements and Set Up: <https://www.princetonreview.com/help/system-and-browser-requirements>

Student Online Classroom FAQs + Troubleshooting: <https://www.princetonreview.com/help/tpr-classroom-troubleshooting>

SAT is a registered trademark of College Board. ACT is a registered trademark of ACT, Inc. The trademark holders are not affiliated with The Princeton Review or products. The Princeton Review is not affiliated with Princeton University.

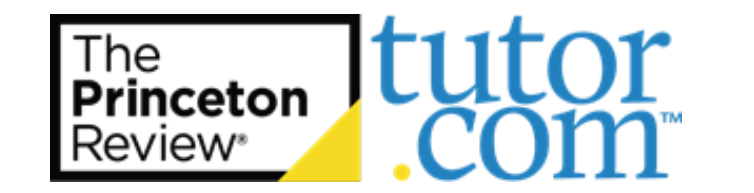